# **PENGENDALI PADA PAPAN SKOR PERTANDINGAN BULUTANGKIS MENGGUNAKAN SMARTPHONE ANDROID**

**Sarifudin 1) , Ahmad Aulia 2) Al Rasyid Maulana Hakim 3) , Fadlil Malik Banifade 4)**

> sarif@poliban.ac.id<sup>1</sup>, ahmadaulia3434@gmail.com<sup>2)</sup> rasidmaulana23@gmail.com <sup>3)</sup>, dlsenju@gmail.com <sup>4)</sup>

1,2,3,4 ) D3 Teknik Elektronika , Politeknik Negeri Banjarmasin

#### **Abstrak**

Teknologi pada zaman sekarang sudah jauh lebih maju, berkembang, dan berbagai jenis teknologi telah menjadi bagian dari kehidupan manusia pada saat ini yang dapat membantu serta memudahkan kegiatan manusia. Tentunya teknologi juga bisa diterapkan dalam hal olahraga. Dengan alasan itulah maka untuk memberikan kemudahan dalam cabang olah raga maka dibuatlah projek rancang bangun papan skor panel p10. Papan skor yang mudah dilihat dan di kontrol menjadi hal terpenting dalam satu pertandingan olah raga. Pemain dan penonton akan mendapatan informasi yang jelas pada saat berlangsungnya pertandingan. Dengan menggunakan methode komunikasi bluetooth pada smartphone android untuk kendali papan skor, kemudian diproses arduino berfungsi sebagai basis atau otak dari projek ini, dan menggunakan panel P10 yang dibuat dengan dirangkai dari 12 panel yang dijadikan satu sehingga ukurannya cukup besar sebagai display atau peran utama pada papan skor yang menampilkan nama, skor, babak, jumlah kemenangan yang didapat.

**Kata Kunci** : *bluetooth, kontrol, smartphone*

#### **1. PENDAHULUAN**

Perkembangan teknologi saat ini jauh lebih maju dan terus berkembang serta menjadi bagian dari kehidupan manusia sehari-hari, dan merubah sektor kehidupan didunia diberbagai bidang yang guna nya mempermudah manusia dalam melaksanakan tugas dan kegiatan nya seharihari, contoh nya saat malam hari dizaman sekarang tidak perlu lagi menggunakan lampu minyak, yang menyalakan nya saja perlu proses lumayan banyak, seperti menyiapkan lampu minyak itu, siapkan sumbunya, masukkan ke wadah lampu minyak, isi minyak tanah ke situ, kemudian dengan menggunakan korek api, api bisa dinyalakan ke sumbu, dan lampu minyak untuk penerangan menyala, berbeda jauh dengan zaman sekarang yang mana hanya dengan menekan tombol lampu langsung menyala, terang sekali, satu ruangan mendapatkan cahaya penerangan. Perkembangan teknologi juga berpengaruh pada bidang olahraga.

Perkembangan olahraga raga pada zaman sekarang tidak lagi hanya sebagai media atau ajang untuk menyehatkan diri tetapi juga dapat menjadi ajang untuk meraih prestasi, meningkatkan kepercayaan diri, dan bahkan menjadi profesi, dan menghasilkan uang yang banyak, contohnya perkembangan olahraga bulutangkis di Indonesia ini, pesat dan maju, dibidang sumber daya manusia

Indonesia menghasilkan banyak atlet berprestasi tingkat dunia, dan atlet-atlet tersebut berasal dari berbagai daerah di Indonesia, yang tentu memberikan pengaruh positif bagi perkembangan olahraga bulutangkis Indonesia dan mengharumkan nama Indonesia di dunia. Dibidang teknologi.

Perkembangan komunikasi, sebut saja handphone sebagai alat media komunikasi zaman sekarang, sudah sangat maju jika dibandingkan 10 tahun kebelakang, sebagai contoh yaitu smartphone android yang ada sekarang tidak hanya untuk media komunikasi, tetapi juga hadir dengan banyak fitur-fitur beraneka ragam sesuai kebutuhan. Namun Hadirnya teknologi tersebut belum mampu memenuhi kebutuhan jasmani seseorang. Orang yang hobby berolahraga yang cenderung menekuni olahraga tersebut hingga tahap pertandingan, contohnya olahraga bulutangkis, ping-pong, namun masih ditemukan sistem penskoran yang masih tergolong manual. Yang mana wasit bisa saja lupa menambahkan perolehan skor pada pemain yang mencetak skor, dan wasit tidak sadar akan hal tersebut sehingga merugikan.

Hadirnya sistem pertandingan atau permainan olahraga yang memanfaatkan teknologi tentunya akan mempermudah penilaian juri atau wasit untuk menentukan pemenang. Selain itu mempermudah penonton untuk mengetahui skor antara pemain atau tim yang bertanding.

# **2. METODE PENELITIAN**

# **3.1 Diagram Kerja Rancangan Alat**

Blok diagram rangkaian merupakan salah satu bagian yang terpenting dalam perancangan suatu alat, karena dari blok diagram rangkaian, dapat diketahui cara kerja rangkaian secara keseluruhan. Sehingga keseluruhan blok diagram rangkaian tersebut akan menghasilkan suatu sistem yang dapat difungsikan atau dapat bekerja sesuai dengan perancangan.

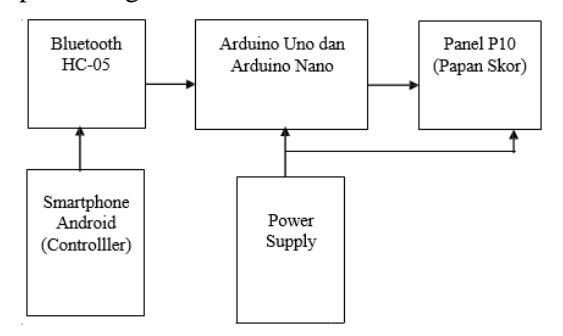

Gambar 1. Diagram kerja rancangan alat

Penjelasan alur dari gambar diagram tersebut pada smartphone Android, yang dipasang software atau app atau aplikasi khusus untuk papan skor berfungsi sebagai pengendali atau kontroler papan skor, seperti menambah angka pada papan skor, dengan cara mengirim sinyal Bluetooth lewat smartphone android.

Kedua, komponen Bluetooth HC-05, berperan sebagai penerima atau menangkap sinyal bluetooth yang dikirim lewat smartphone, yang sinyal tersebut sebagai perintah atau kendali untuk papan skor, kemudian dibaca oleh arduino.

Ketiga, arduino bagian yang sangat penting yaitu sebagai otak atau basis dari papan, pusat pengolahan data nya ada di arduino, dari Arduino membaca data yang diterima kemudian mengubah nya sebagai perintah untuk output yaitu papan skor, seperti menambahkan angka atau skor pada papan skor.

Keempat, papan skor menggunakan Panel P10(Led Matrix / Running Text), sebagai display atau tampilannya, single color yang hanya menampilkan satu warna, dan warna itu adalah warna biru, yang berukuran 32 x 16 cm per satu buah panel, kemudian di gabungkan menjadi satu kesatuan, yang terdiri dari 12 panel, dengan panjang 32 x 3 cm, dan lebar 16 x 4 cm. Dibuat cukup besar agar papan skor terlihat jelas, mudah di lihat, serta agar terlihat megah. Panel P10(Led Matrix / Running Text), sebagai inti dari papan skor yaitu output tampilan atau display pada papan skor , yang

menampilkan angka atau skor, babak, dan perolehan kemenangan babak, dan nama.

Terakhir, power supply (PSU) adalah alat yang dapat mengubah arus AC atau arus bolak balik menjadi arus DC atau merupakan arus yang searah karena pada dasarnya semua komponen yang terdapat pada perangkat komputer hanya bisa melakukan pergerakan pada satu aliran listrik. Jadi sumber listrik ac tidak langsung di sambungkan dengan alat papan skor, listrik ac terlebih dahulu di sambungkan ke power supply baru kemudian dari power supply listrik di alirkan ke Panel P10 dan arduino, dan papan skor dapat menyala.

#### **3.2 Perancangan Papan Skor Panel P10**

Untuk pembuatan dimensi perancangan papan skor panel p10, diperlukan panel p10 sebanyak 12 buah untuk dijadikan menjadi satu kesatuan, adapun ukuran per satu buah panel p10 yaitu, 16 led x 32 led, yang mana dibuat ukuran untuk panjang horizontal atau mendatarnya panel dari kanan ke kiri panel p10 yaitu 3 x 16 led x 32 led, dan untuk lebar vertikal atau tegak lurus dari bawah ke atas panel yaitu 4 x 16 led x 32 led.

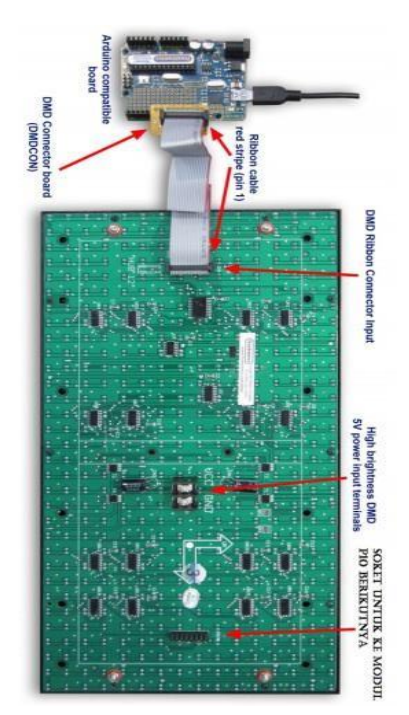

Gambar 2. Panel P10

Papan skor panel p10 kesamping sebanyak 3 buah panel dan kebawah 4 panel, yang total jumlah semuanya menjadi 12 panel yang setelah dijadikan menjadi satu kesatuan panjang ke samping sekitar 32 cm x 3 = 96 cm dan lebar dari atas kebawah sekitar 16 cm x 4 = 64 cm. Cukup besar dan bagus untuk menjadi papan skor.

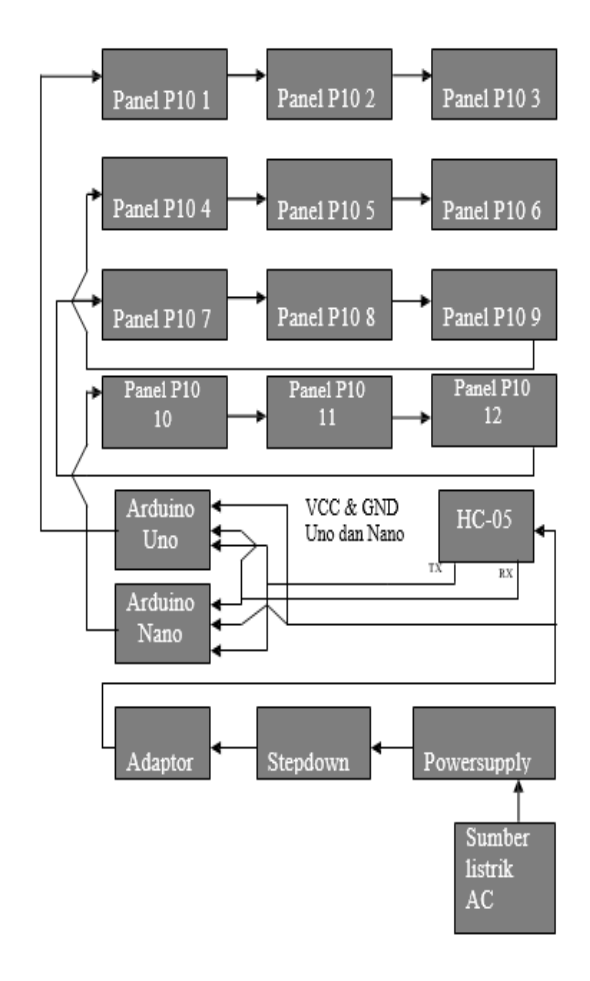

Gambar 3. Susunan kerja Panel P10

# **3.3 Flowchart**

#### **3.3.1 Flowchart inisial pemain**

Alur Program pada mikrokontroler bagian tampilan nama sebelah kanan dan kiri, pada papan skor.

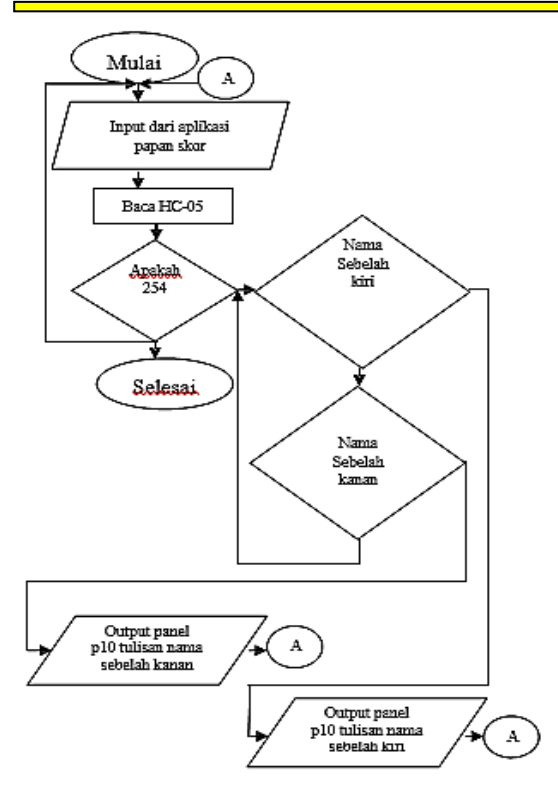

Gambar 4. Pemberian nama pemain

## **3.3.2 Flowchart Skor Angka**

Alur Program pada mikrokontroler untuk tampilan skor kanan dan kiri, tanda servis pemain, babak, pemenang sebelah kanan dan kiri

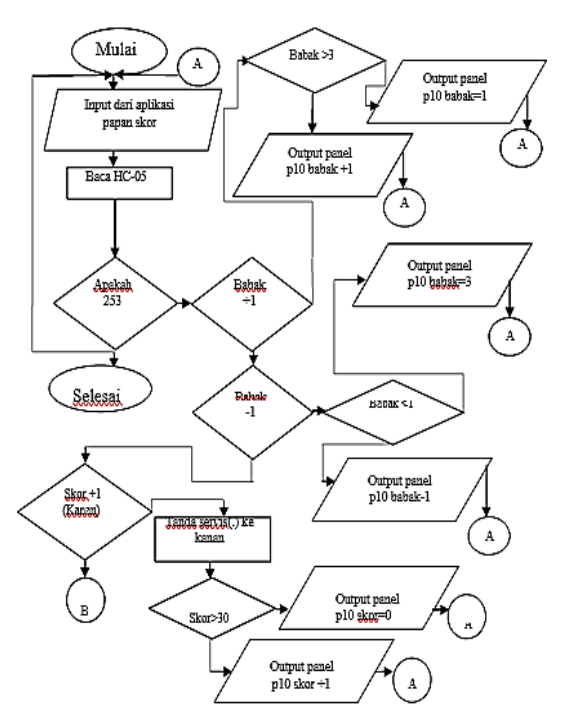

Gambar 5. Alur Flowchart 1 of 3 . Skor nilai dan babak pertandingan

#### **3. HASIL DAN PEMBAHASAN**

## **3.1 Hasil Implementasi**

## **3.1.1 Menghindari Kesalahan Operator**

- Nyalakan terlebih dahulu papan skor panel p10 dengan menghubungkan dengan sumber listrik AC atau listrik rumah/gedung
- Pastikan Aplikasi papan skor benar-benar terkoneksi dengan modul bluetooth HC-05
- Pada saat mengendalikan papan skor dengan aplikasi papan skor, saat mengklik tombol baik itu untuk menulis nama, skor, babak, win jangan terburu-buru agar pergantian tulisan nya bagus dan lancer serta hasilnya maksimal.
- Pada saat mengendalikan papan skor jarak nya lebih tidak lebih dari 15 meter, yaitu 15 meter atau kurang, agar hasil bagus.

#### **3.1.2 Petunjuk Peruntukkan Papan Skor**

- Adapun untuk penggunaan nya papan skor ini dapat di gunakan sebagai papan skor universal atau bisa untuk berbagai macam cabang olahraga, namun lebih cocok untuk olahraga bulutangkis atau pingpong.
- Untuk skor pada sebelah kanan dan kiri, klik tombol tambah 1 poin untuk bertambah 1 poin dan klik tombol kurang 1 poin untuk berkurang 1 poin dan dan penambahan poin maksimal sampai 30 poin, jika tombol tambah 1 di tekan setelah poin 30 akan kembali
- ke 0, dan jika tombol kurang 1 ditekan saat poin 0 maka akan kembali ke angka 30, jadi tidak ada angka yang lebih dari 30 dan tidak ada poin angka yang kurang dari 0.
- Untuk babak, dimulai dari angka 1 atau babak 1, klik tombol babak 1, babak 2, babak 3, untuk mengganti babak.
- Untuk win atau jumlah kemenangan yang didapat pemain dimulai dari nol, klik tombol tambah 1 untuk menambah win, dan klik tombol kurang 1 untuk mengurangi win, jumlah win maksimal yaitu sampai 3.
- Untuk menulis nama sebelah kiri, tulis nama pada kolom yang diatas, kemudian tekan tombol disebelahnya, maka nama akan muncul.
- Untuk menulis nama sebelah kanan, tulis nama pada kolom yang dibawah, kemudian tekan tombol disebelahnya, maka nama akan muncul.
- Tombol reset win untuk mereset win atau jumlah kemenangan yang didapat oleh pemain, sebelah kanan dan kiri menjadi 0
- Tombol reset skor untuk mereset skor atau poin yang didapat oleh pemain, sebelah kanan dan kiri menjadi 00.

#### **3.1.3 Instalasi aplikasi kendali smart phone**

• Install aplikasi smartphone android untuk mengendalikan papan skor berbasis arduino terlebih dahulu. Tekan tombol pasang untuk menginstal aplikasi ke perangkat smartphone android. Tunggu hingga aplikasi berhasil terpasang atau terinstal ke smartphone android. Jika aplikasi telah berhasil terpasang atau terinstal pada smartphone android, maka aplikasi smartphone android untuk mengendalikan papan skor siap untuk digunakan.

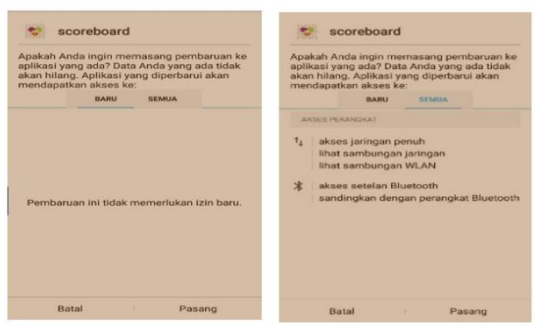

Gambar 6. Install Aplikasi Papan Skor

• Buka aplikasi, untuk menjalankan aplikasi, dan juga nyalakan papan skor dengan Menghubungkan nya dengan sumber listrik AC atau listik yang biasa dirumah atau gedung yang tersedia dari PLN.

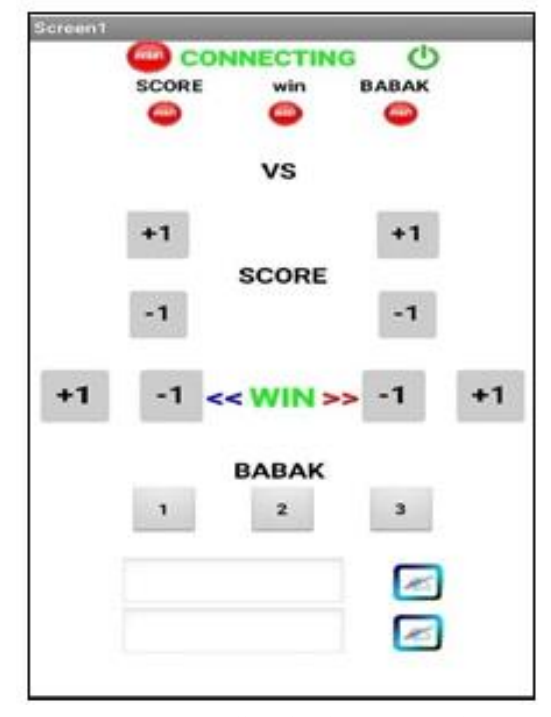

Gambar 7. Aplikasi telah connecting dengan Bluetooth HC-05 pada panel P10)

- Setelah terdapat tulisan connecting maka aplikasi smartphone android untuk mengendalikan papan skor pun telah terkoneksi dengan papan skor, siap digunakan.
- Untuk mengoperasikan aplikasi yang telah terkoneksi dengan papan skor gambar berikut dibawah ini adalah petunjuk cara penggunaannya.

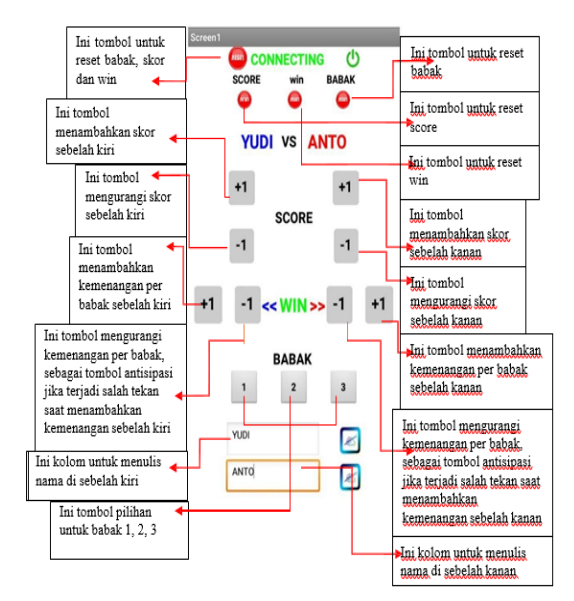

Gambar 8. Petunjuk Aplikasi kendali skor

# **3.2 Pengujian**

Pengujian dilakukan pada Rancang bangun papan skor panel p10 berbasis arduino dengan smartphone android, pengujian dilakukan dengan cara simulasi perhitungan skor pada pertandingan bulutangkis, gambar dibawah Ini adalah tampilan papan skor bulutangkis.

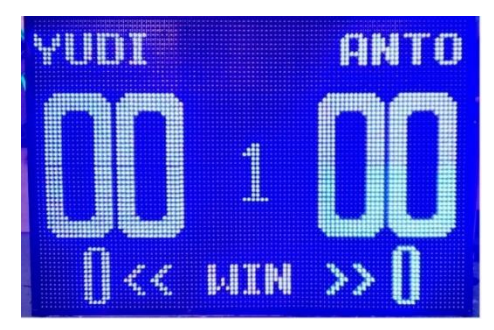

Gambar 9. Uji coba ke 1 pada papan skor

• Simulasi perhitungan skor pertandingan bulutangkis antara yudi melawan Anto dimulai Alat langsung dimulai babak 1 atau babak pertama.

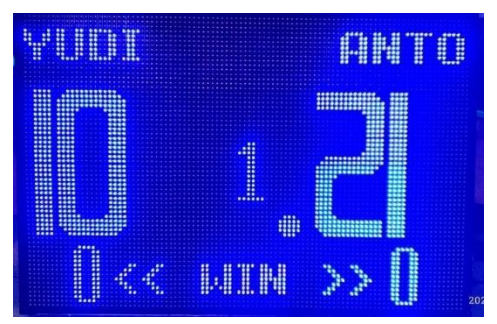

Gambar 10. Uji coba ke 2 pada papan skor untuk kemenangan angka sisi kanan

• Untuk menambahkan poin skor caranya dengan mengklik tombol skor, tombol tambah skor sebelah kiri untuk menambah skor Yudi dan tombol tambah skor sebelah kanan untuk menambah skor Anto, setelah terjadi kejar-kejaran skor, ternyata Anto memperoleh poin 21 lebih dahulu.

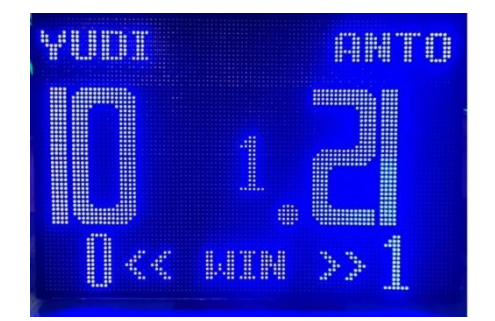

Gambar 11. Uji coba ke 3 pada papan skor menunjukan babak 1 telah usai

- Dengan Anto memperoleh 21 poin maka babak pertama dimenangkan oleh Anto, klik tombol tambah win disebelah kanan untuk menambahkan angka kemenangan Anto.
- Babak kedua dimulai dengan mengklik tombol babak 2, dan klik tombol tambah skor untuk menambahkan skor, tambah skor sebelah kiri untuk menambah skor Yudi, dan tambah skor sebelah kanan untuk menambah skor Anto, dan ternyata kali ini Yudi yang menang di babak ke 2, dengan memperoleh 21 poin.
- Klik tombol tambah win disebelah kiri karena Yudi berhasil menang pada babak ke 2.

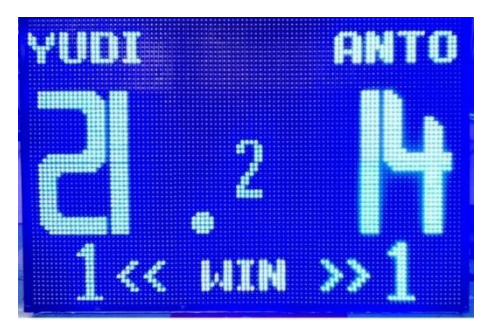

Gambar 12. Uji coba ke 4 pada papan skor menunjukan babak 2 telah usai

• Pada pertandingan bulutangkis jika satu pemain meraih 2 kemenangan langsung pada 2 babak maka dialah sang pemenang pertandingan bulutangkis, namun karena kedua pemain meraih masing-masing 1 kemenangan, maka babak 3 sebagai penentu siapa pemenang pertandingan, dan ternyata Anto berhasil meraih 21 poin pada

babak ke 3 maka Anto pemenang pertandingan ini. Klik tombol tambah win sebelah kanan untuk menambahkan kemenangan babak Anto.

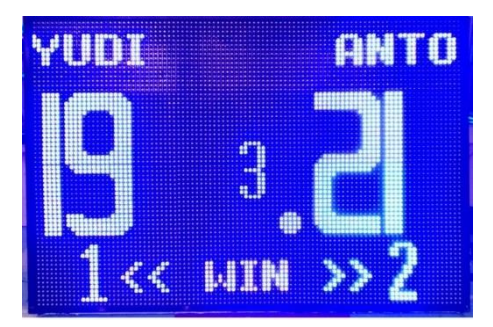

Gambar 16. Uji coba ke 5 pada papan skor menunjukan babak 3 telah usai

#### **4. KESIMPULAN**

Hasil nya dari pengujian rancang bangun papan skor dengan menggunakan panel P10 berbasis arduino dengan smartphone android bekerja dengan cukup baik, saat smartphone android dipairingkan dengan bluetooth hc-05 untuk mengendalikan papan skor panel p10 dapat bekerja dengan baik dan lancar, namun jangkauan jarak efektif module Bluetooth hc-05 ini saat terkoneksi dalam range 10 meter, dan jika melebihi dari range tersebut maka kualitas konektivitas akan semakin kurang maksimal. Papan skor bulutangkis dapat menampilkan angka atau skor dengan jelas dan warna sangat terang, sehingga papan skor benar-benar berguna dan dapat di gunakan sesuai fungsinya yaitu sebagai alat bantu untuk memudahkan melihat angka atau skor dalam permainan atau olahraga bulutangkis, dan dengan tampilan Panel P10, dengan ukuran satu panel 32 cm panjang, 16 cm lebar, dirangkai sebanyak 12 panel P10 di jadikan satu sehingga ukurannya menjadi panjang  $32 \times 3 = 96$  cm dan lebar 16 x 4 = 64 cm, menjadikan papan skor bulutangkis cukup besar, terlihat bagus, megah dan indah dengan ukurannya yang cukup besar, dan menggunakan single color atau satu warna yaitu biru sehingga, warna nya jelas dan

padu, sehingga bisa di katakan papan skor bulutangkis menggunakan panel P10 menghasilkan papan skor yang bagus.

Adapun saran dari penelitian ini, papan skor tidak dapat dikendalikan dari jarak sejauh 15 meter atau diatas 10 meter lebih dari kontrol akan terganggu bahkan itu tidak berfungsi. Kekurangan nya dari papan skor ini adalah pancaran cahaya nya yang sangat terang sehingga kurang mengenakan atau nyaman bila ditatap dengan sedikit agak lama, apalagi menatap papan skor bulutangkis ini dengan jarak 2 meter kurang, tidak di sarankan. Sebaiknya papan skor ini di lapisi dengan mika warna hitam yg tipis.

# **5. DAFTAR PUSTAKA**

- [1] Chattopadhyay, Rakshit dan Saha dan Purkait.1989.Dasar Elektronika.Jakarta:Penerbit Universitas Indonesia (UI- PRESS)
- [2] Purwo, Wowok.2017."Spesifikasi Panel/Modul P10", [http://tokorunningtext.com/spesifikasi](http://tokorunningtext.com/spesifikasi-panel-modul-p10/)[panel-modul-p10/d](http://tokorunningtext.com/spesifikasi-panel-modul-p10/)iakses pada 21 Agustus 2020 pukul 14.44.
- [3] Elektronika, Lab.2017."Arduino Uno ATmega328"[,http://www.labelektronika.](http://www.labelektronika.com/2017/02/arduino-uno-mikrokontroler-atmega-328.html) [com/2017/02/ar](http://www.labelektronika.com/2017/02/arduino-uno-mikrokontroler-atmega-328.html) [duino-uno](http://www.labelektronika.com/2017/02/arduino-uno-mikrokontroler-atmega-328.html)[mikrokontroler-atmega-328.html,diakse](http://www.labelektronika.com/2017/02/arduino-uno-mikrokontroler-atmega-328.html)s pada 18 Agustus 2020 pukul 06.30 Mikrokontroller
- [4] Abdul Kadir, Panduan Praktis Mempelajari Aplikasi Mikrokontroller dan pemrogramannya menggunakan Arduino, Andi, Yogyakarta, 2012
- [5] Hari Susanto, Monster Arduino 2, Elang sakti, Jakarta, 2016
- [6] Hari Susanto, Monster Arduino 3, Elang sakti, Jakarta, 2017
- [7] Hari Susanto, Panduan Praktis arduino untuk pemula, Elang sakti, Jakarta, 2015
- [8] Abdul Kadir, Pemrograman arduino dan processing, Elek komputindo, Jakarta, 2016